## 一、钉钉安装流程:

1、在笔记本电脑(或台式机)安装最新版钉钉 Windows 客 户端(同时支持 MacOS、Linux、XR)。

下载网站: https://www.dingtalk.com/

2、步骤:

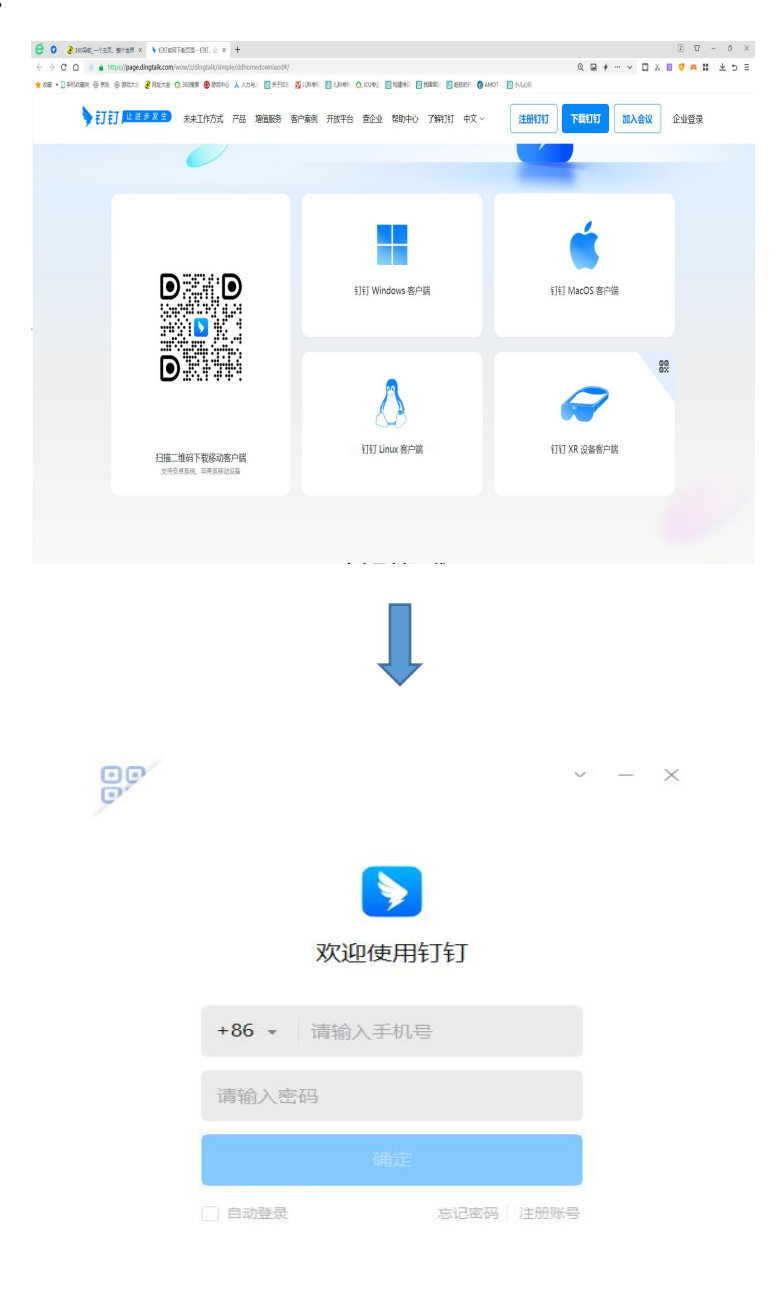

专属账号登录

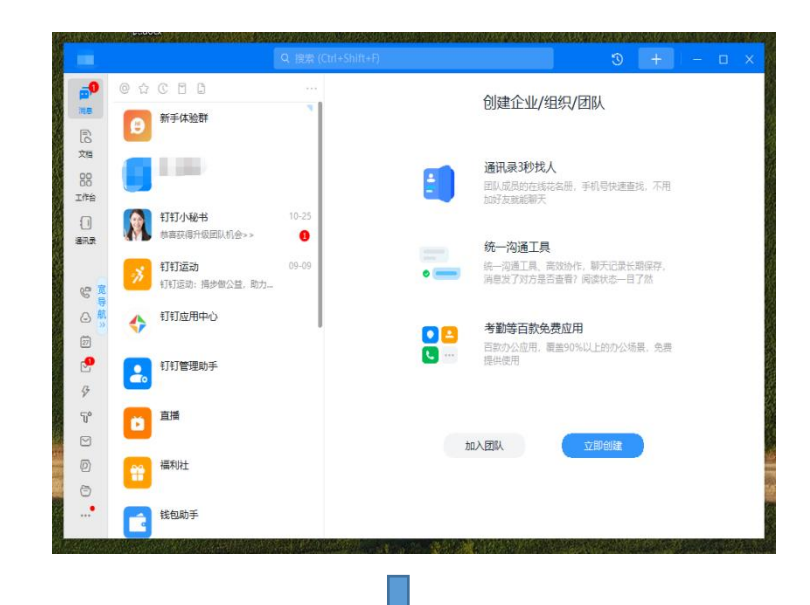

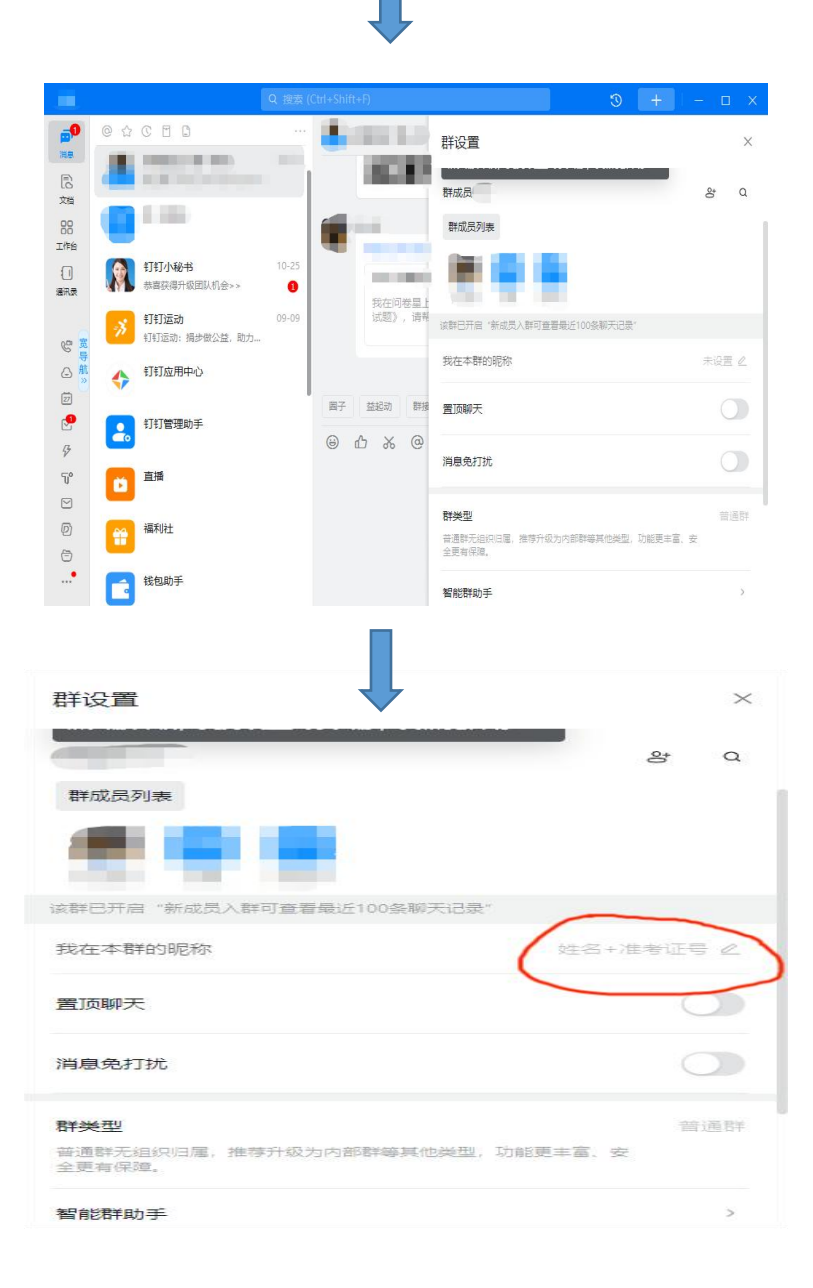

## 二、腾讯会议安装流程:

1、电脑端:(1)在笔记本电脑(或台式机)安装最新版腾 讯会议 Windows 客户端(同时支持 macOS、Linux)。下载网 站: https://meeting.tencent.com/download/

(2)步骤:

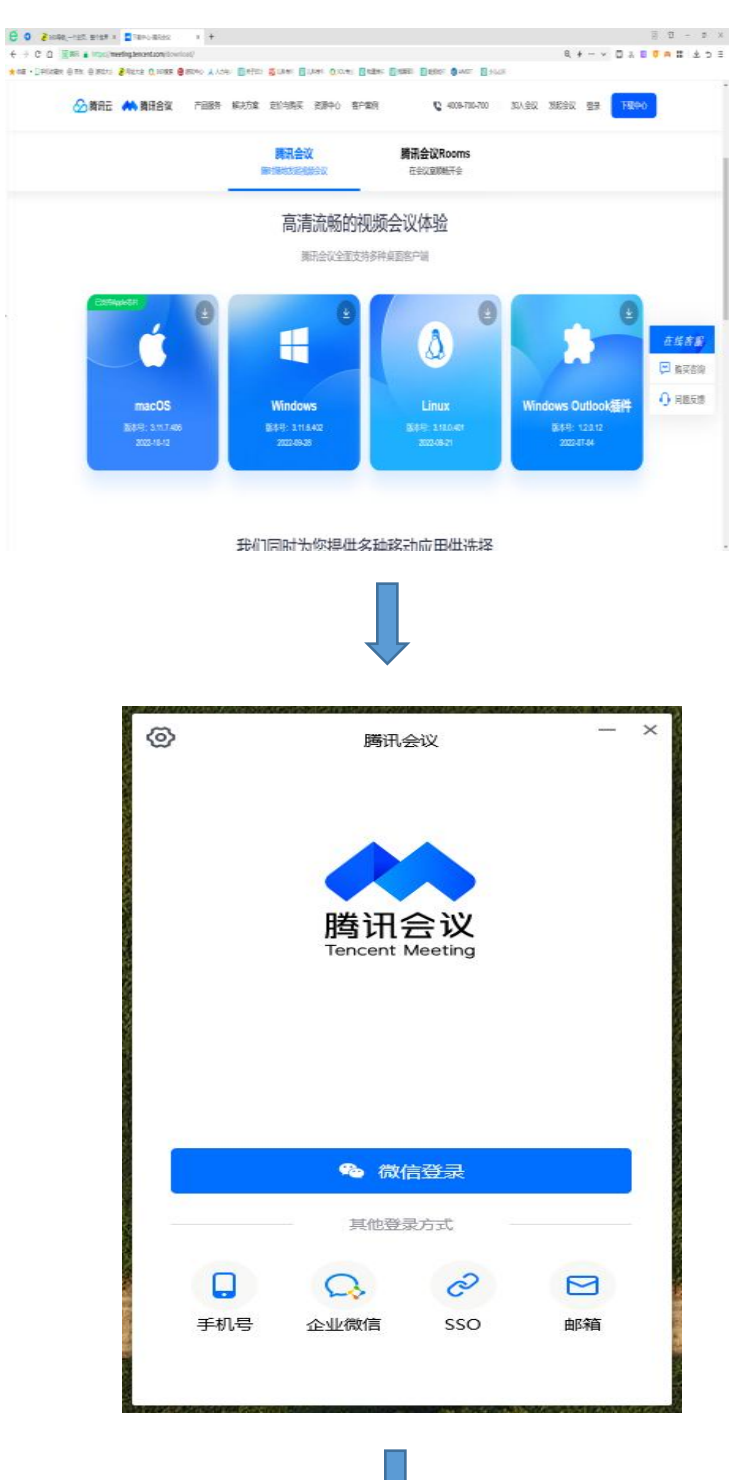

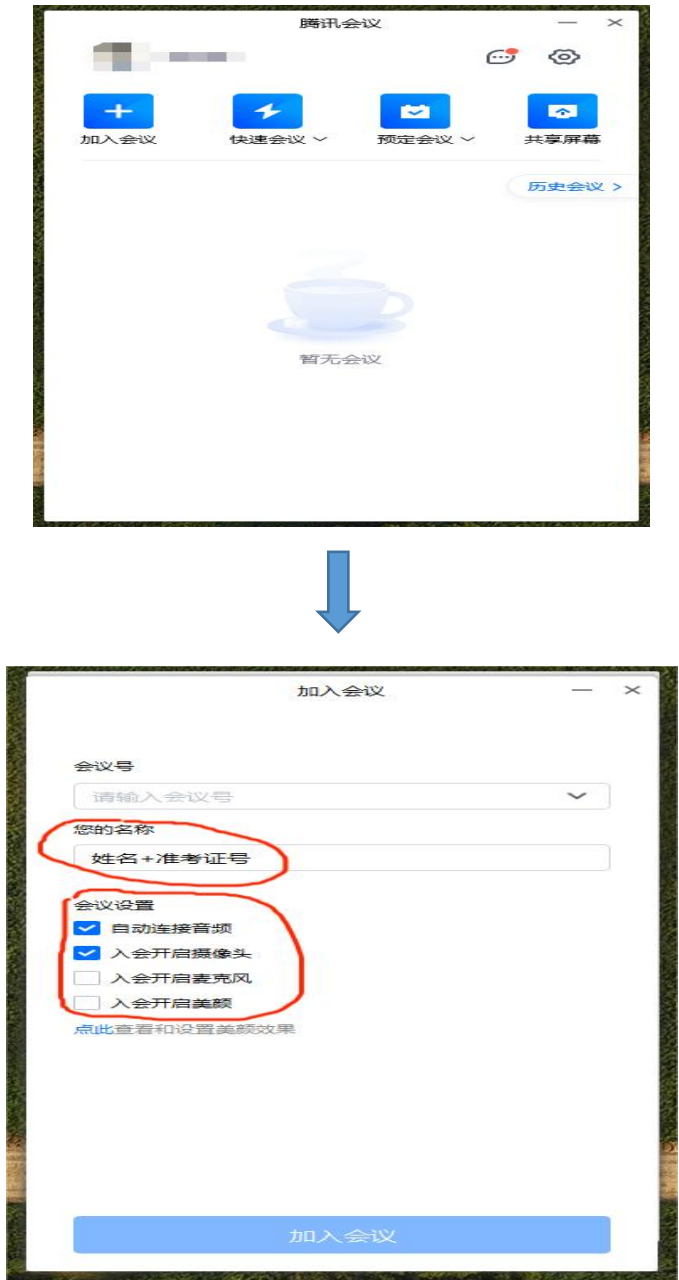

2、手机端:(1)手机端安装最新版腾讯会议 APP(手机应用 商城下载)。

(2)步骤:

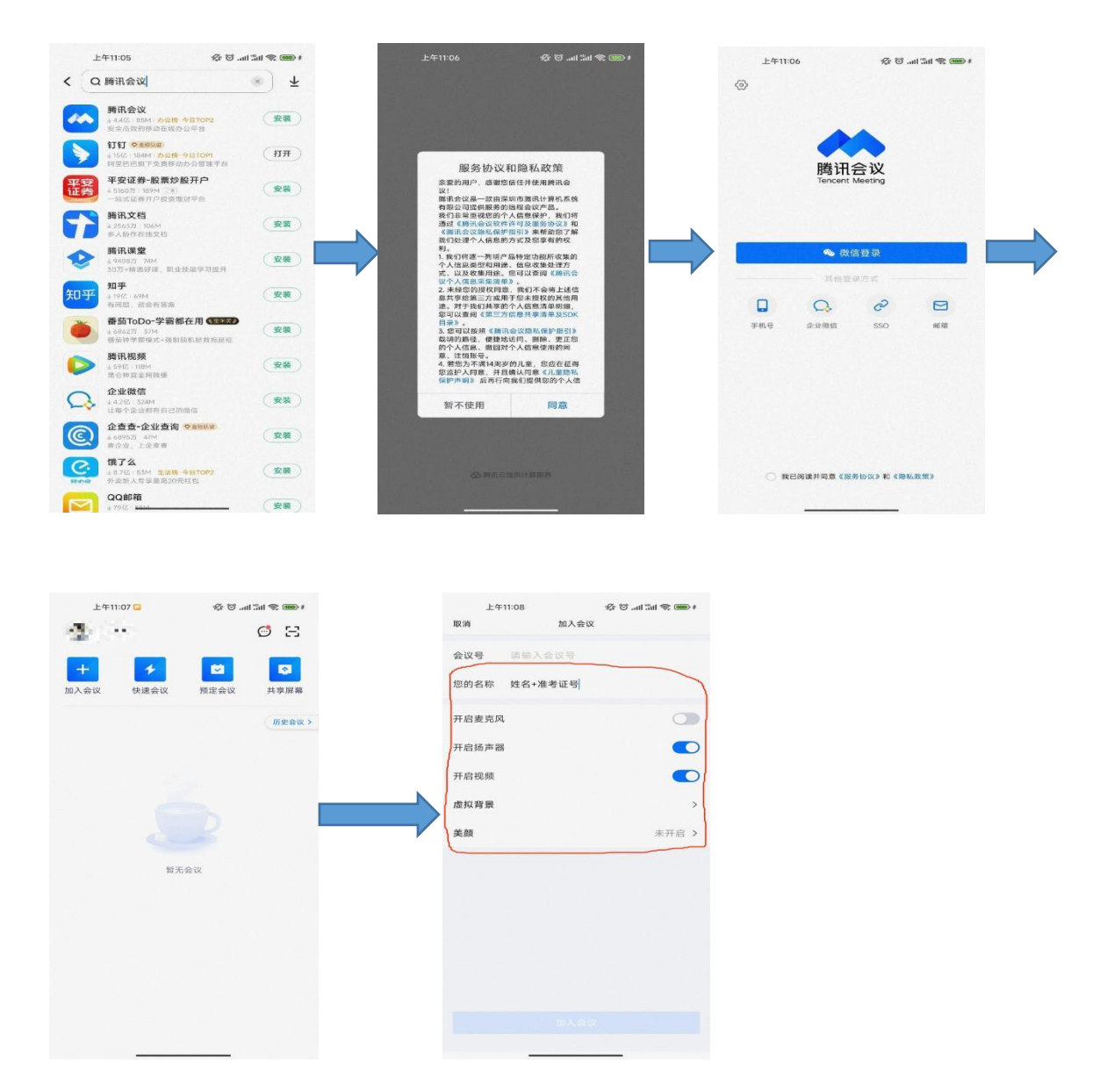

## 三、To Desk 安装流程:

1、在笔记本电脑(或台式机)安装最新版 To Desk Windows 客户端(同时支持 MacOS、Linux)。

2、登录后,将"远程控制"中的设备代码拍照发送至钉钉 群内。

3、按照流程,将密码更改为:1234567a。

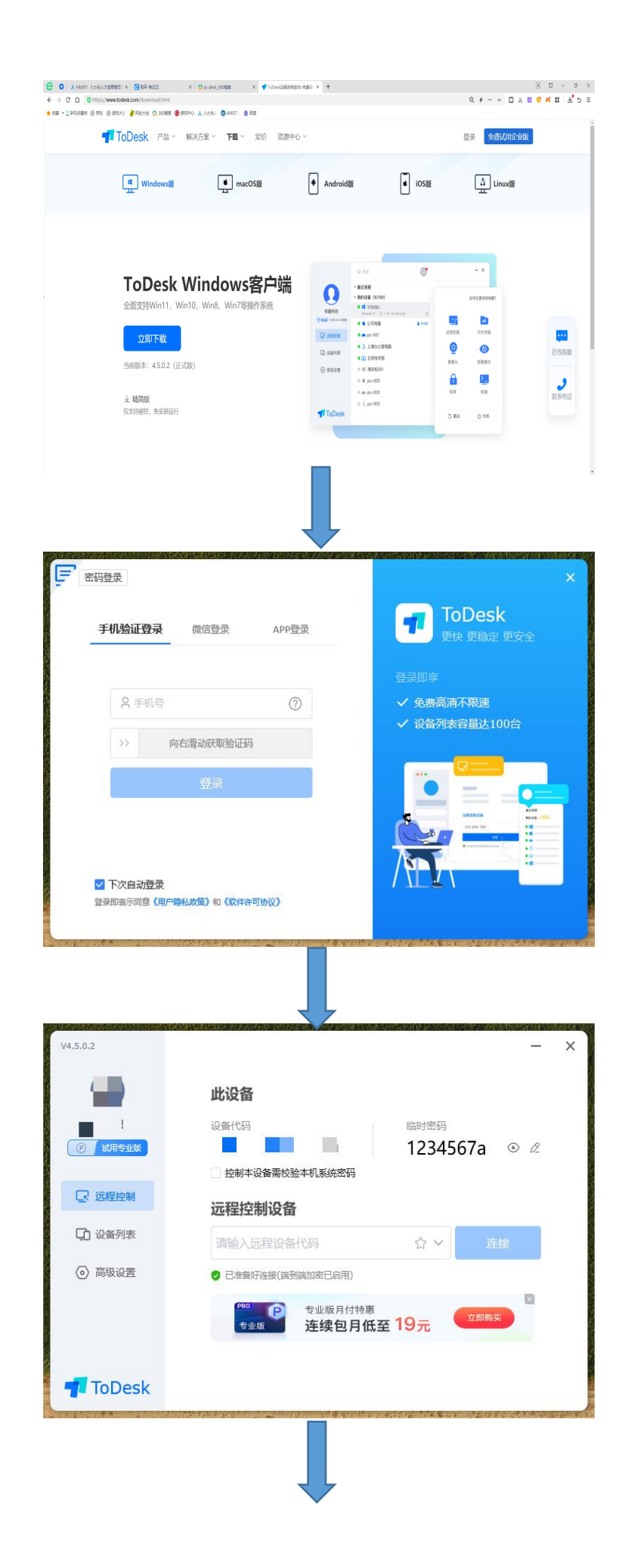

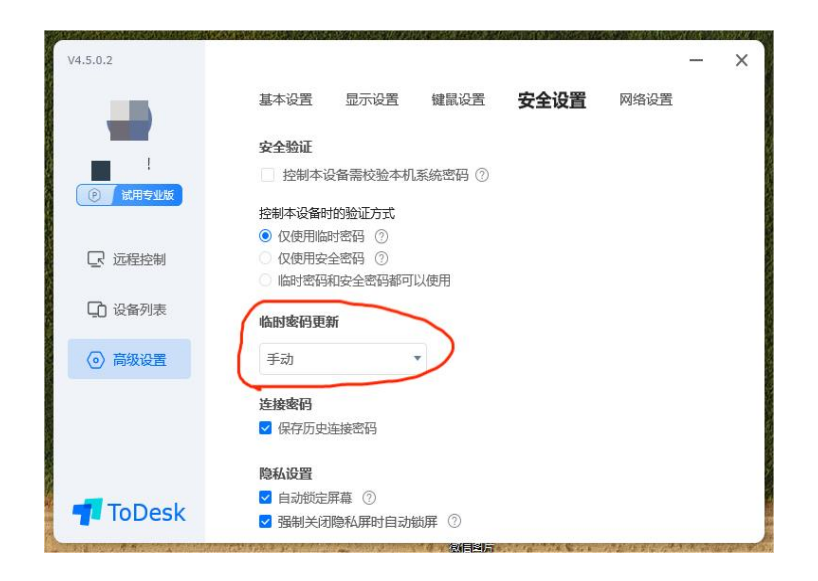